## **Caste Wise School Report**

This report shows the student count as per the category wise. To open this report goto

## **Other Reports** Deleted User Time Table Report Staff Report Staff Job Left Report Staff Leaving Certificate Salary Report Student Count Report Students Admitted In current Students Admitt Student Caste Wise Report Caste Wise School Report Caste Category Wise School **Exercise**<br>Report

## **Other Reports --> Caste Wise School Report**

Click on **"Find Caste Detail".** The report will be displayed below

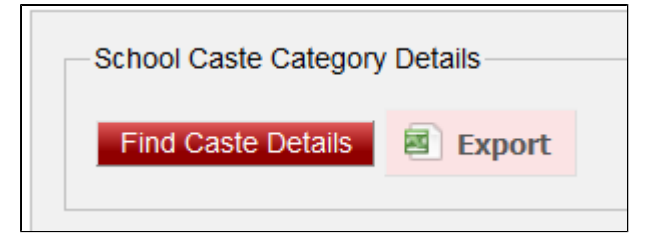

The report as per category will be displayed below.

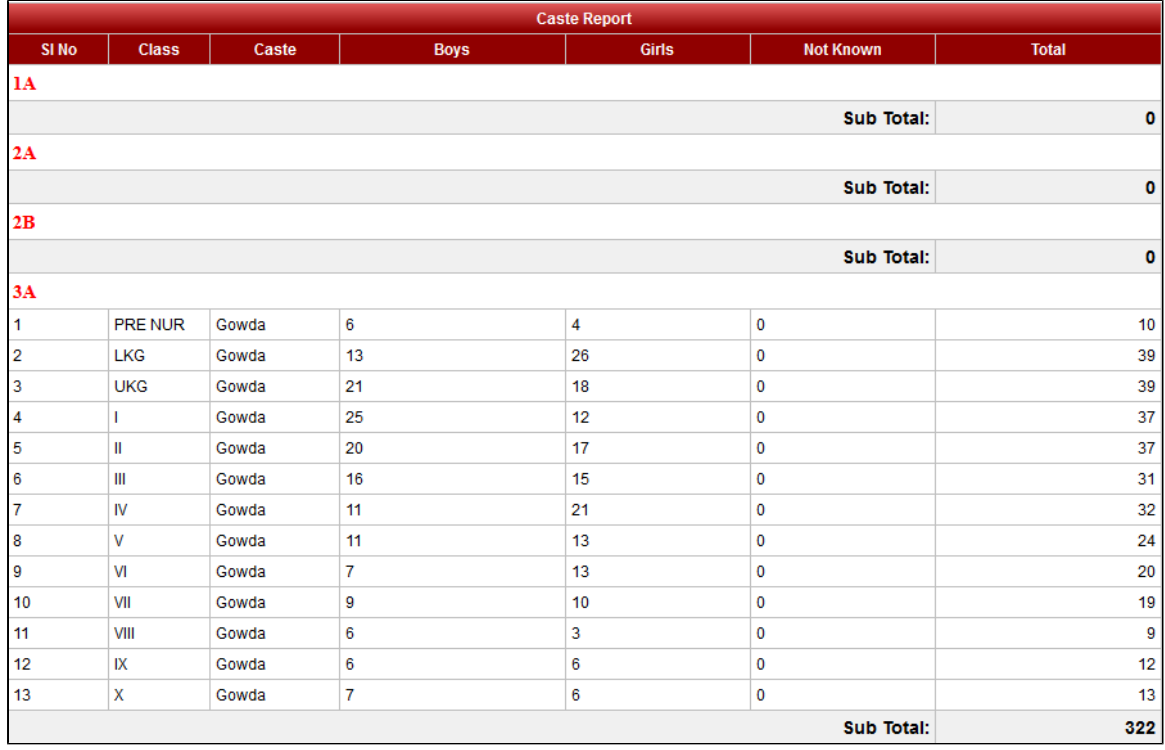

If you want to save in Excel format, you can click on "Export".